# **TECHNATION<sup>CA</sup>**

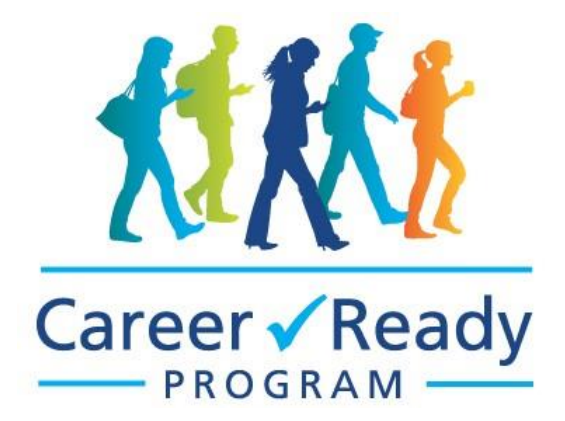

## **Student Application Manual**

A thorough step by step guide through the application process.

## Contents

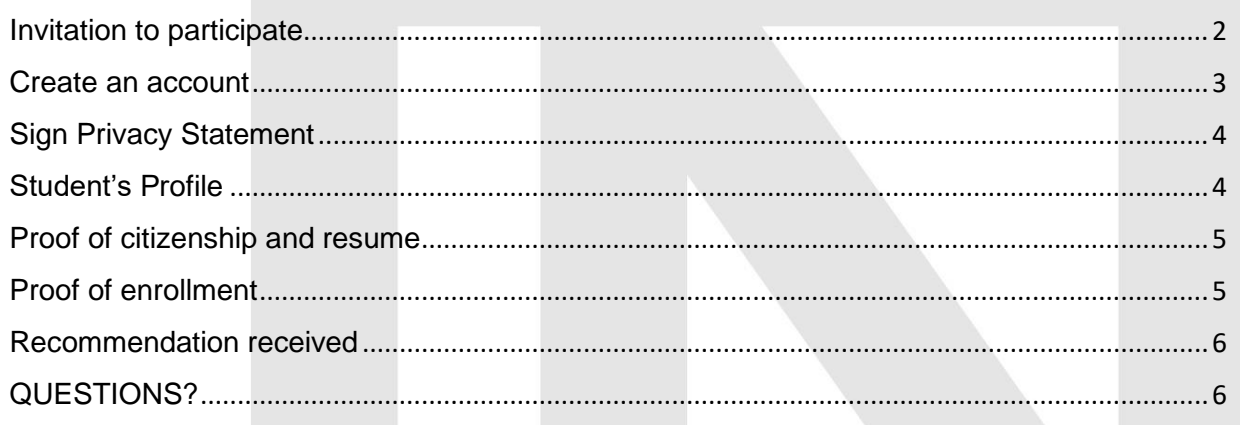

TECHNATION is formerly the Information Technology Association of Canada

## <span id="page-1-0"></span>Invitation to participate

Receive an email from ITAC (or TECHNATION we are under a re-brand)

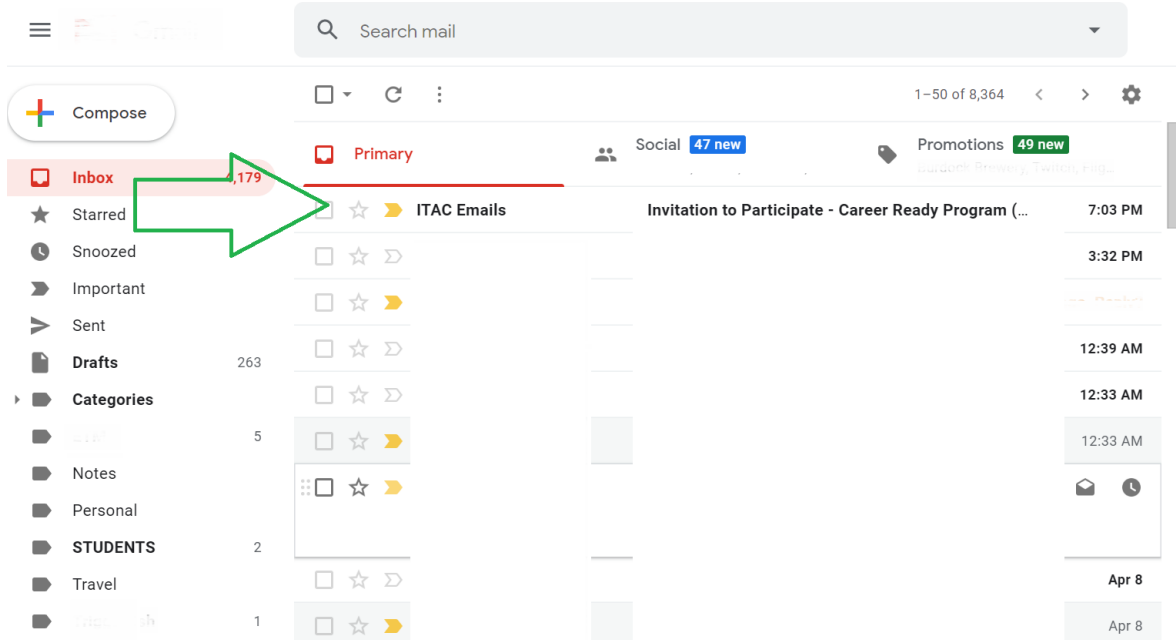

Your employer has begun an application to have your work term salary subsided through our program. They have invited you to complete your portion of the application.

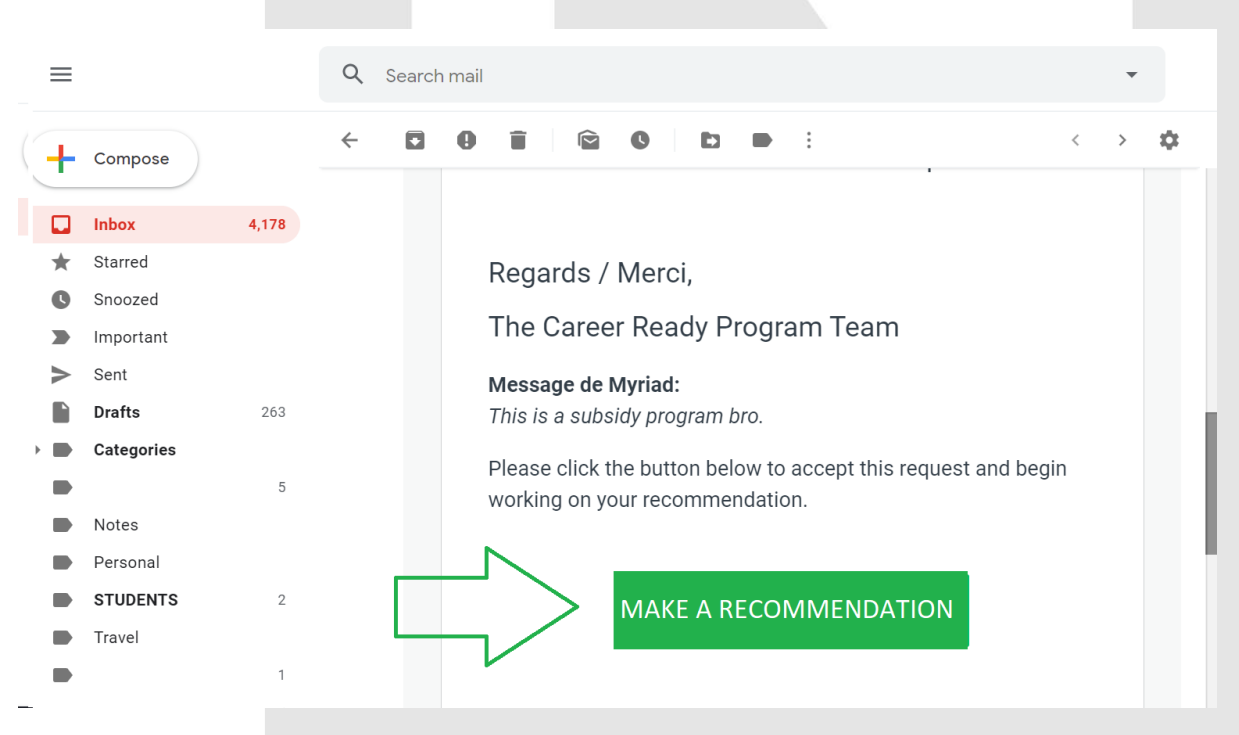

You as the student are referred to as a recommender during the application process.

• Click "MAKE A RECOMMENDATION"

## <span id="page-2-0"></span>Create an account

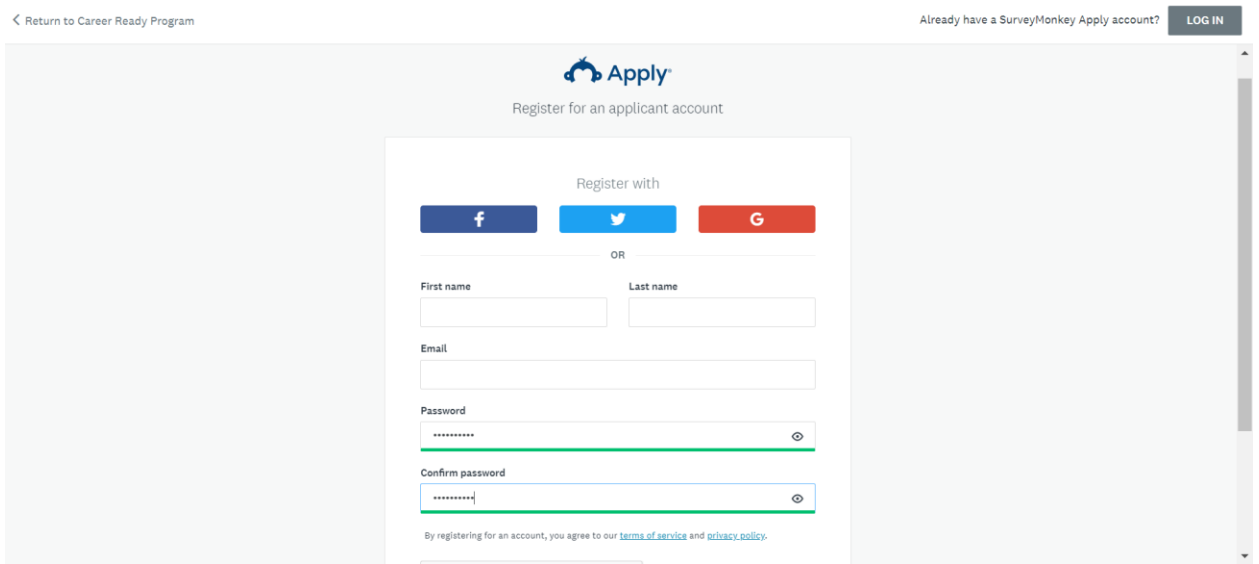

Once you create an account you'll see the employer application you've been assigned to. If you're having difficulties logging in you might be using the same computer that someone else with a Survey Monkey Apply account was just using, make sure they log out.

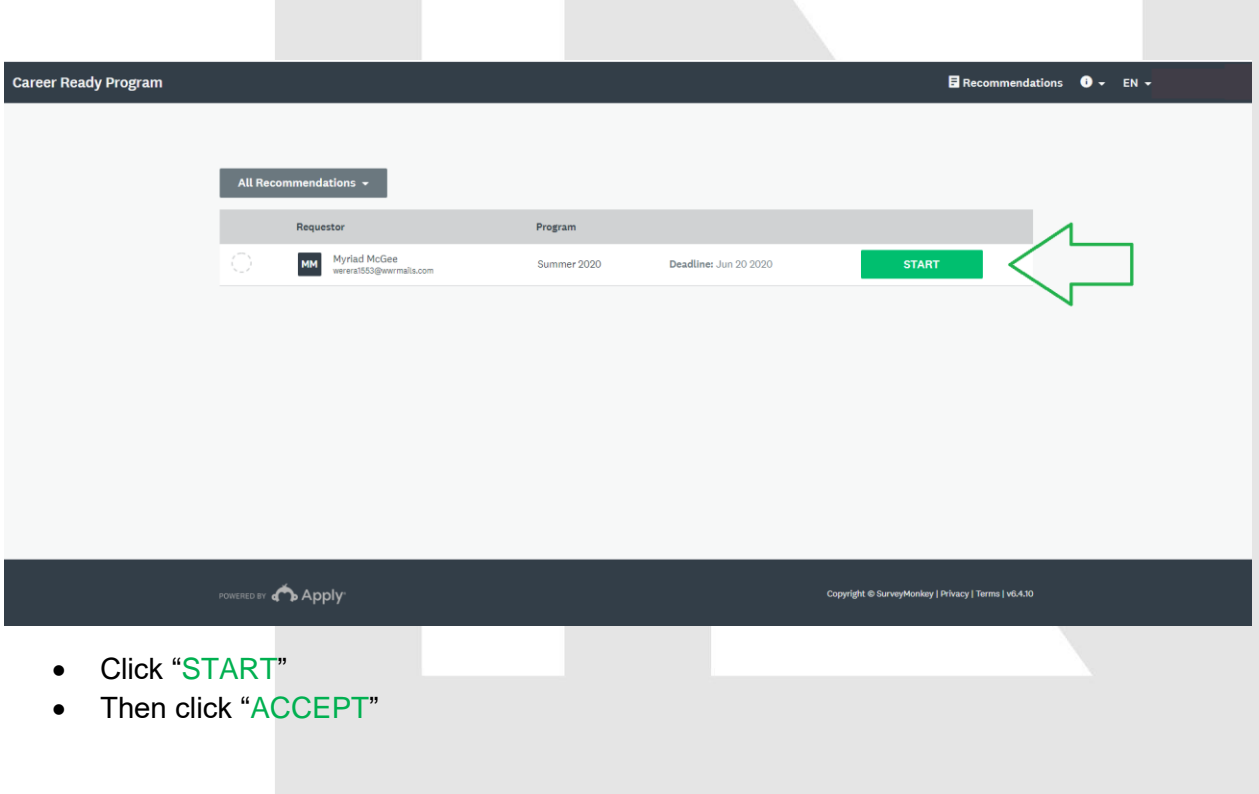

## <span id="page-3-0"></span>Sign Privacy Statement

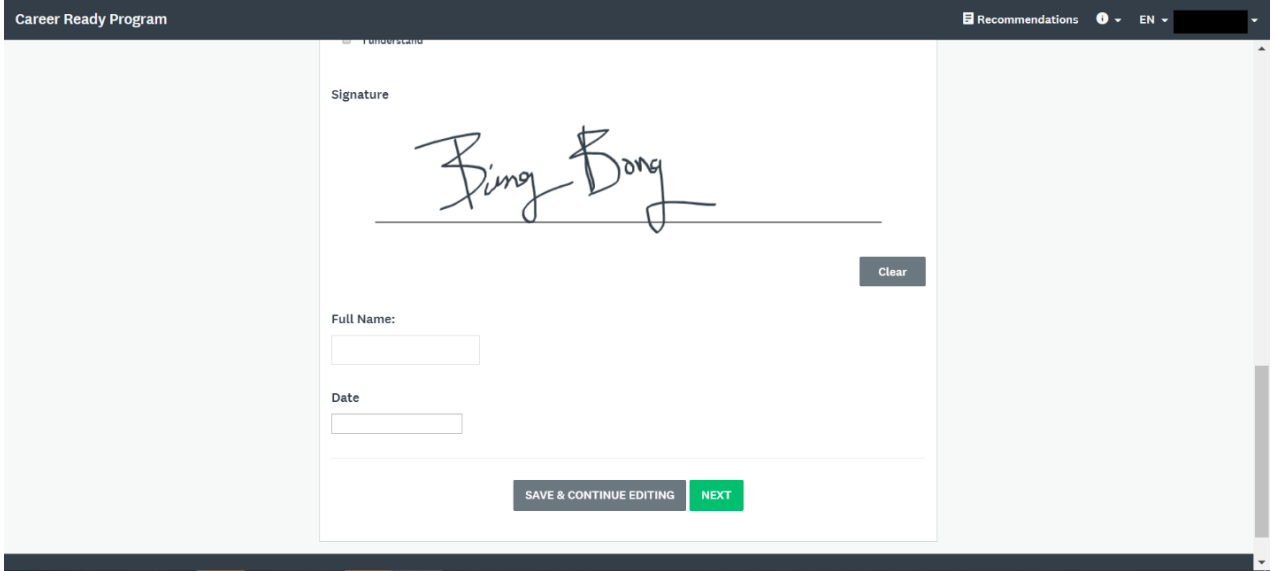

- Click "I understand" then sign and date.
- Click "NEXT"

<span id="page-3-1"></span>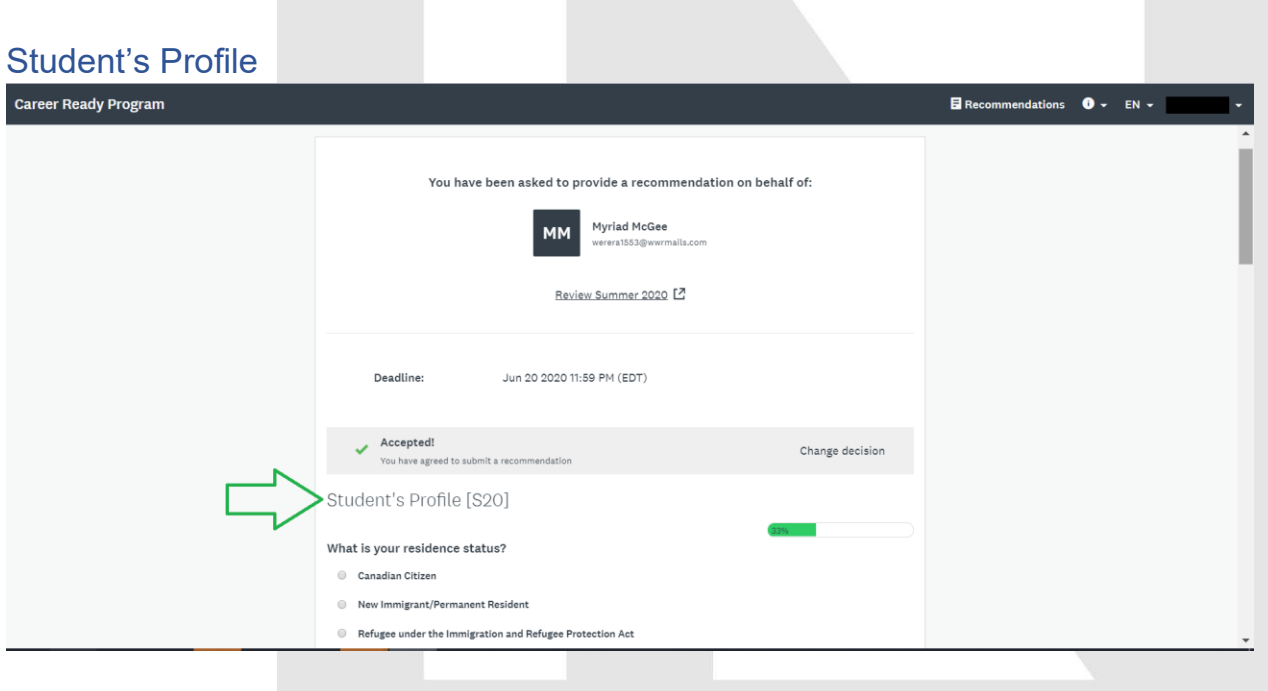

#### <span id="page-4-0"></span>Proof of citizenship and resume

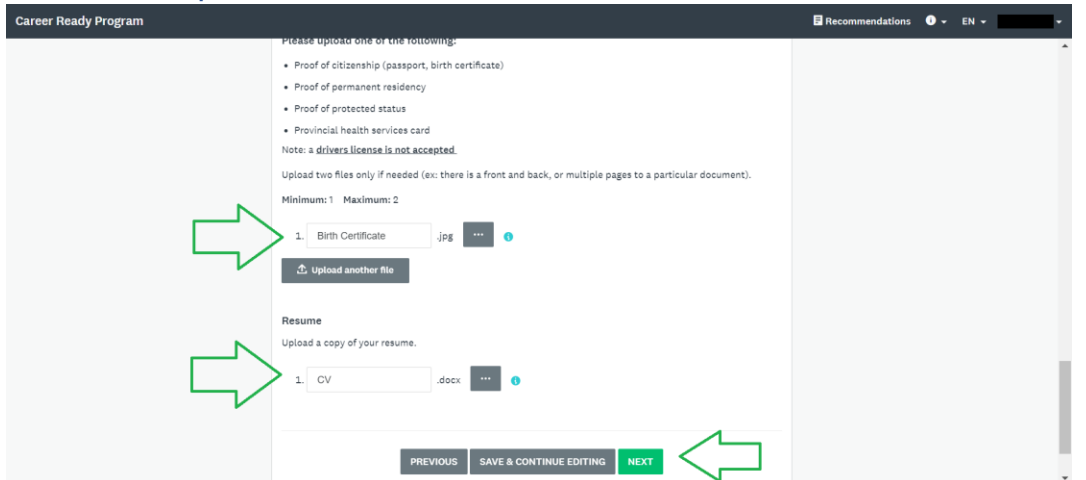

Upload a screen capture of your passport, birth certificate, permanent resident card, provincial health services card, or proof of protected status.

- Drivers licence not permitted
- Click "NEXT"

## <span id="page-4-1"></span>Proof of enrollment

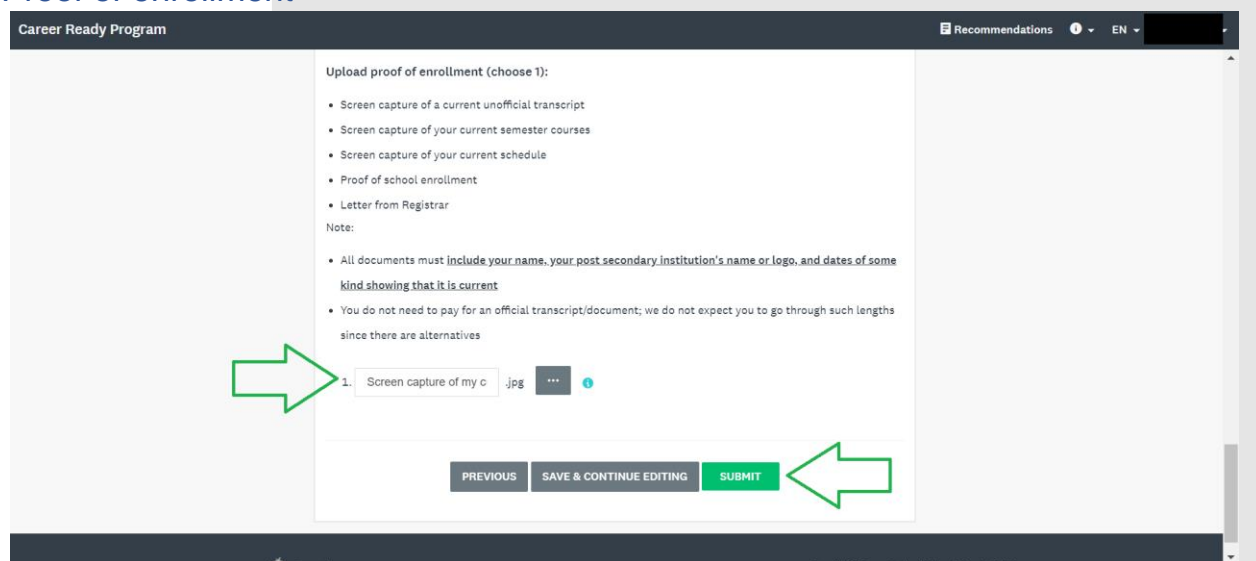

Proof of enrollment must display your name, your post secondary institution's name, the current semesters date or season, and can be a...

- Screen capture of a current unofficial transcript
- Screen capture of your current semester courses/timetable
- Screen capture of your current schedule
- Letter from Registrar
- Click "SUBMIT"
- A pop-up window "Confirm recommendation submission" will appear, click "YES"

## <span id="page-5-0"></span>Recommendation received

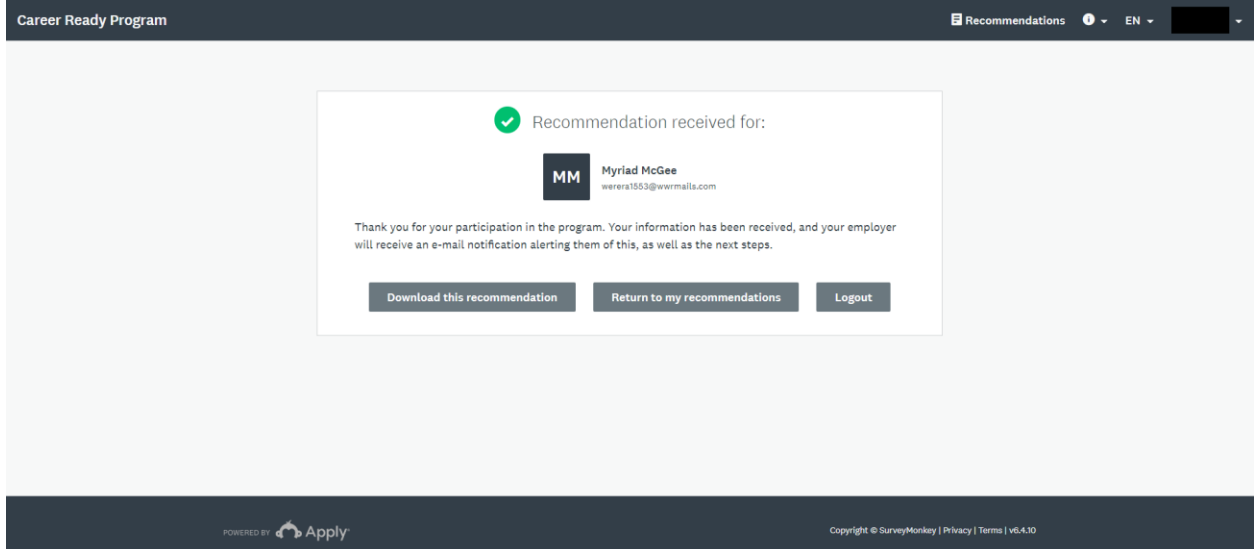

You will receive an email thanking you for being a part of the program. Your employer will receive an email titled "Student task completed" letting them know that they can now submit the application to be reviewed by the Career Ready team

## <span id="page-5-1"></span>QUESTIONS?

Visit us online at [itactalent.ca/careerready](http://www.itactalent.ca/careerready) for more information. Visit our FAQ page or reach out to careerready@technationcanada.ca

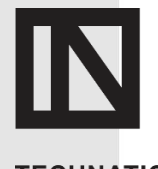

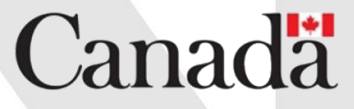

**TECHNATION<sup>CA</sup>** 

Funded in part by the Government of Canada's Student Work Placement Program